1. Install XAMPP pada computer dan pastikan apache dan mysql bisa berjalan atau running

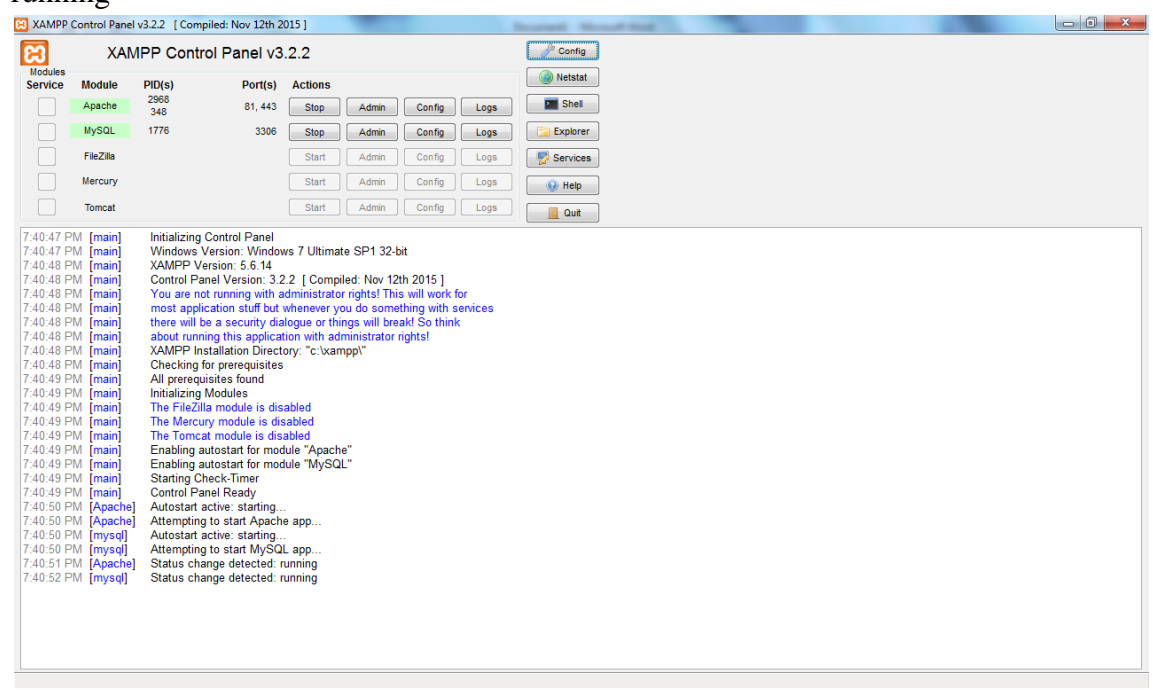

2. Import data base ke server mysql adipenilaian.sql dengan cara buka browser kemudian ketikan url = http:/localhost/phpmyadmin

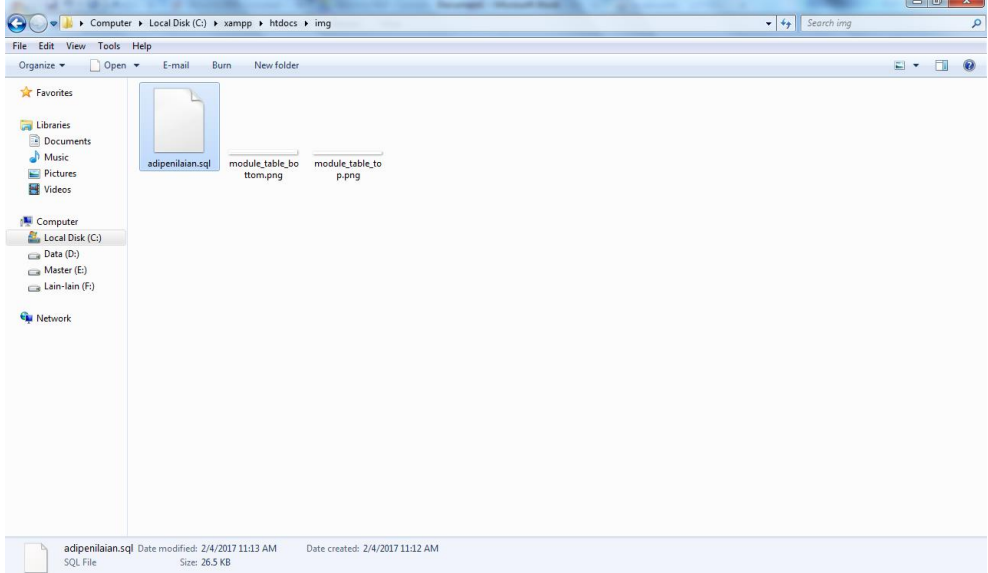

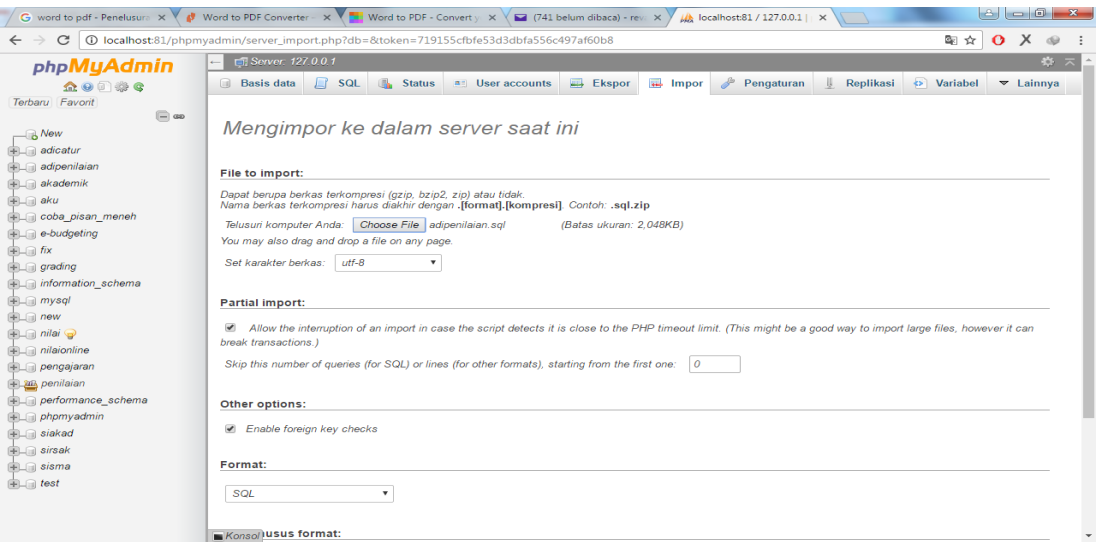

3. Copy program kedalam c:\xampp\htdocs\

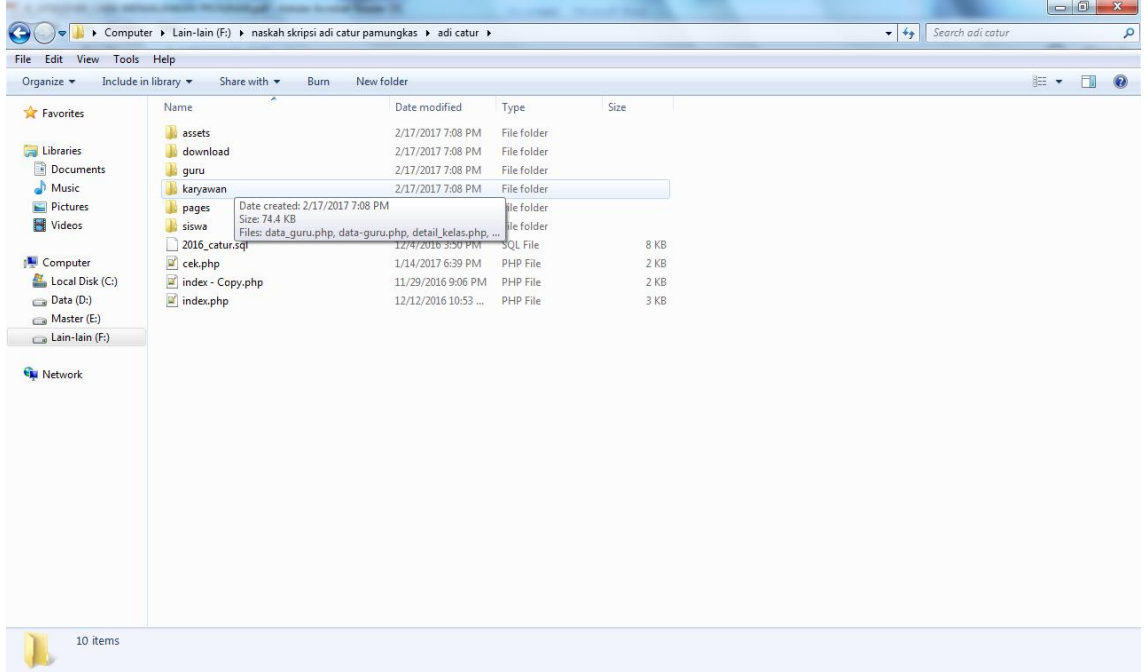

4. Buka aplikasinya dengan mengakses dari browser dengan mengakses url =http://localhost/adicaturp

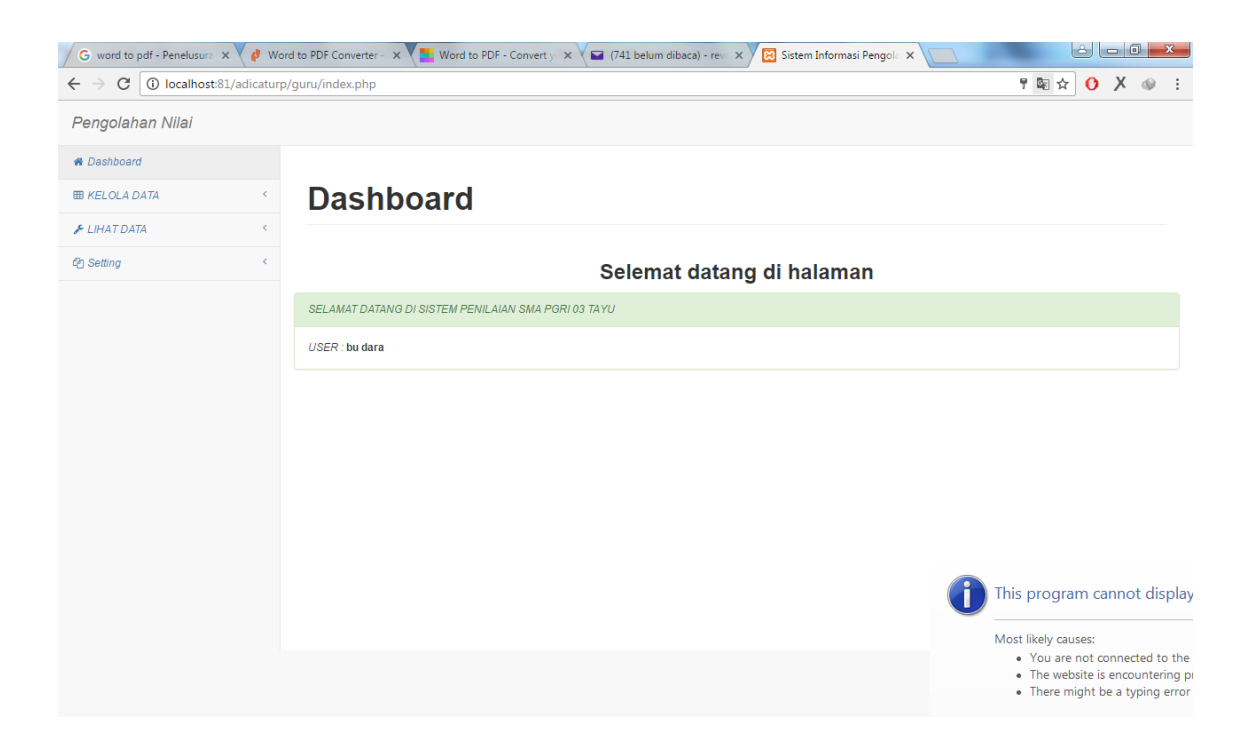